## **Match Day Team Selection (Tablet)**

Upon entering a match, you'll be presented with the Team Selection page, where you can select the team for either side before starting to score the match.

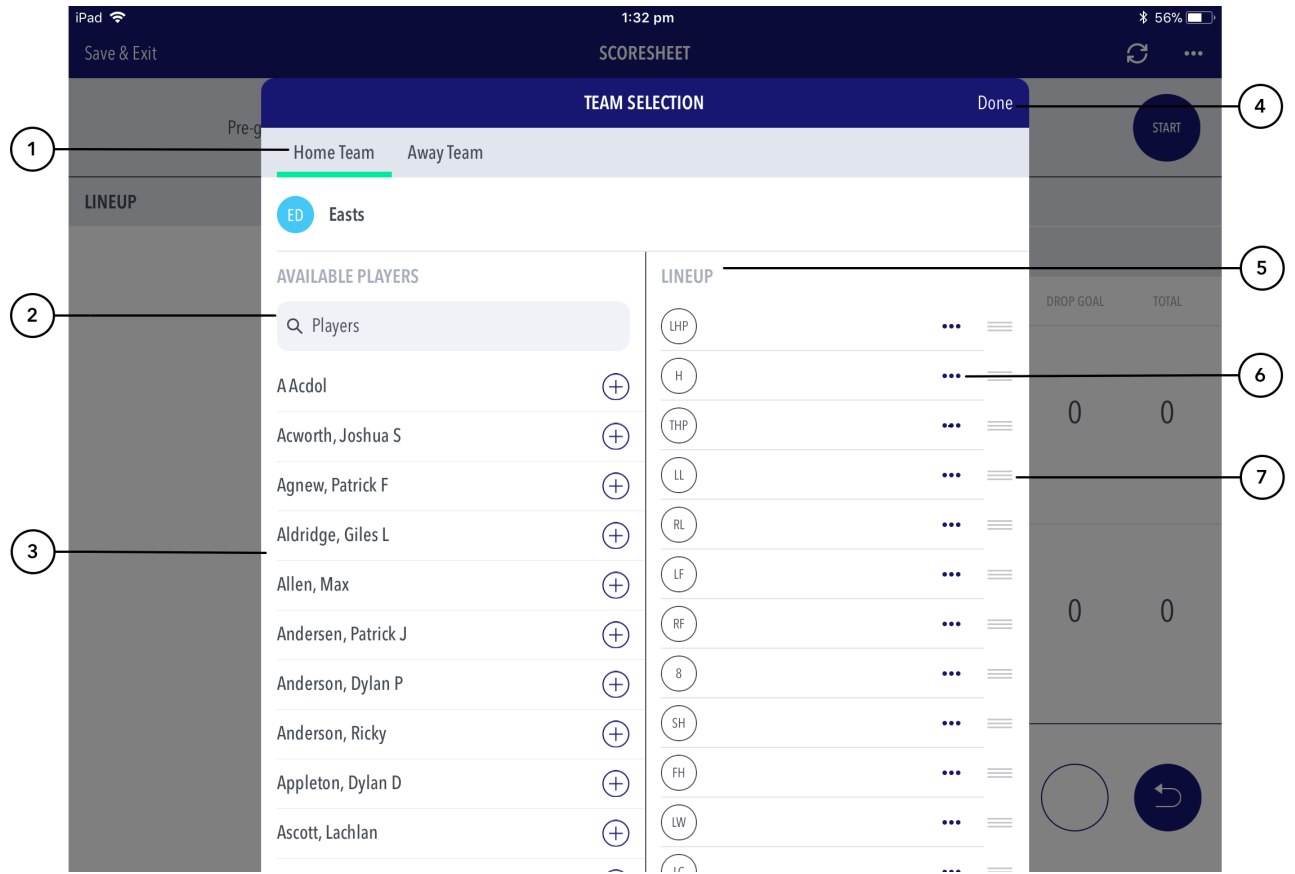

## **Highlighted Features**

- **(1)** Swipe between the home and away team to select the team for each.
- **(2)** Search bar to search for the player you are looking to select.
- **(3)** The team list will automatically appear based on the club list that exists on RugbyLink.
- **(4)** Will direct to the scoring page.
- **(5)** Shows the players already selected for the team.
- **(6)** Brings up player setting options select as captain, remove player, edit shirt number.
- **(7)** Allows for changing the order / position of a player.

## ⊕ **Note**

Tapping on a players name displays their profile image (if set in RugbyLink) along with their full name.